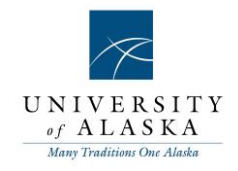

## Quick Reference Guide – Search by answers to questions

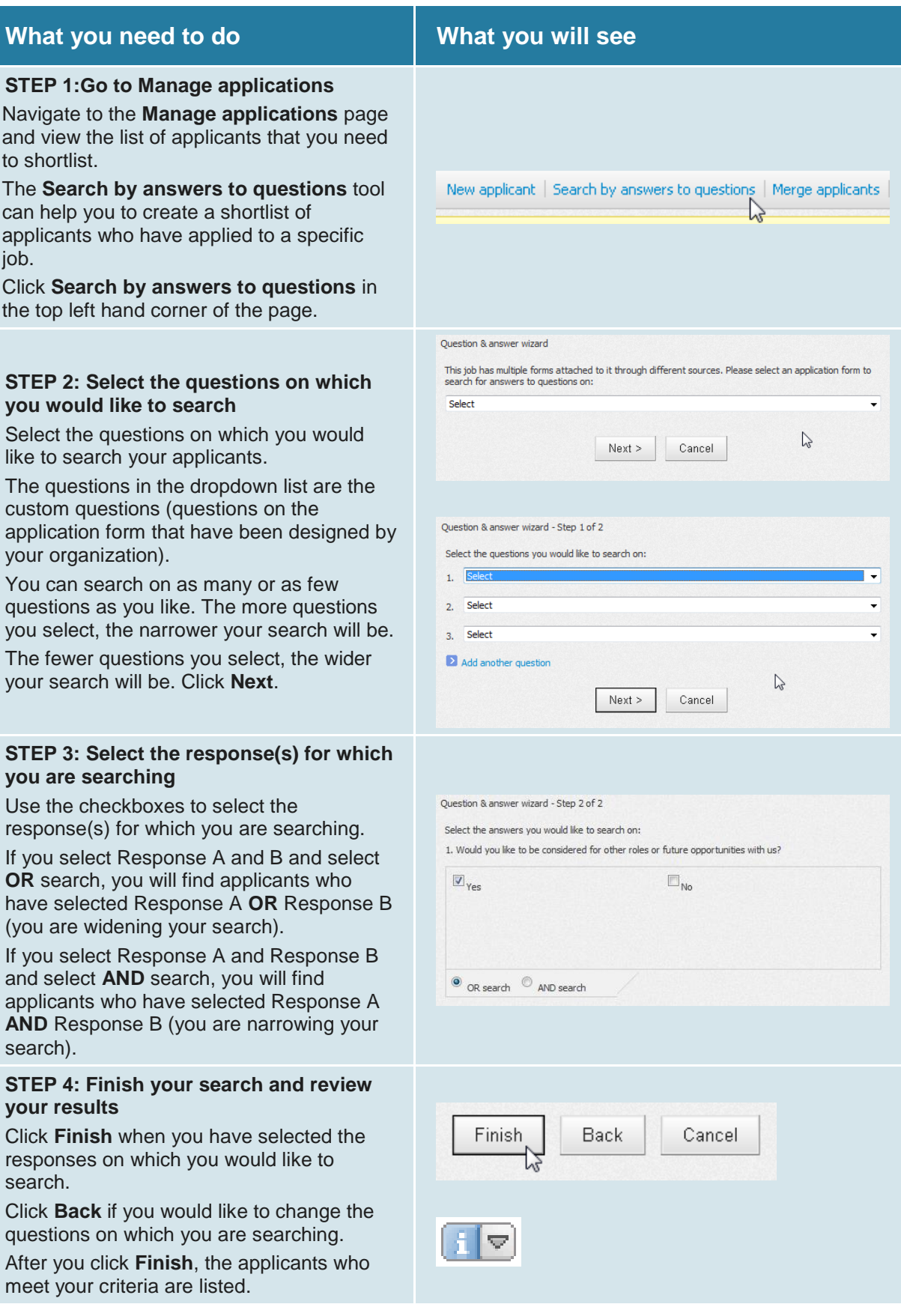

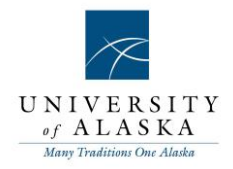

To view all applicants again, click the **'i'** button next to the job title and click **View all applications**.